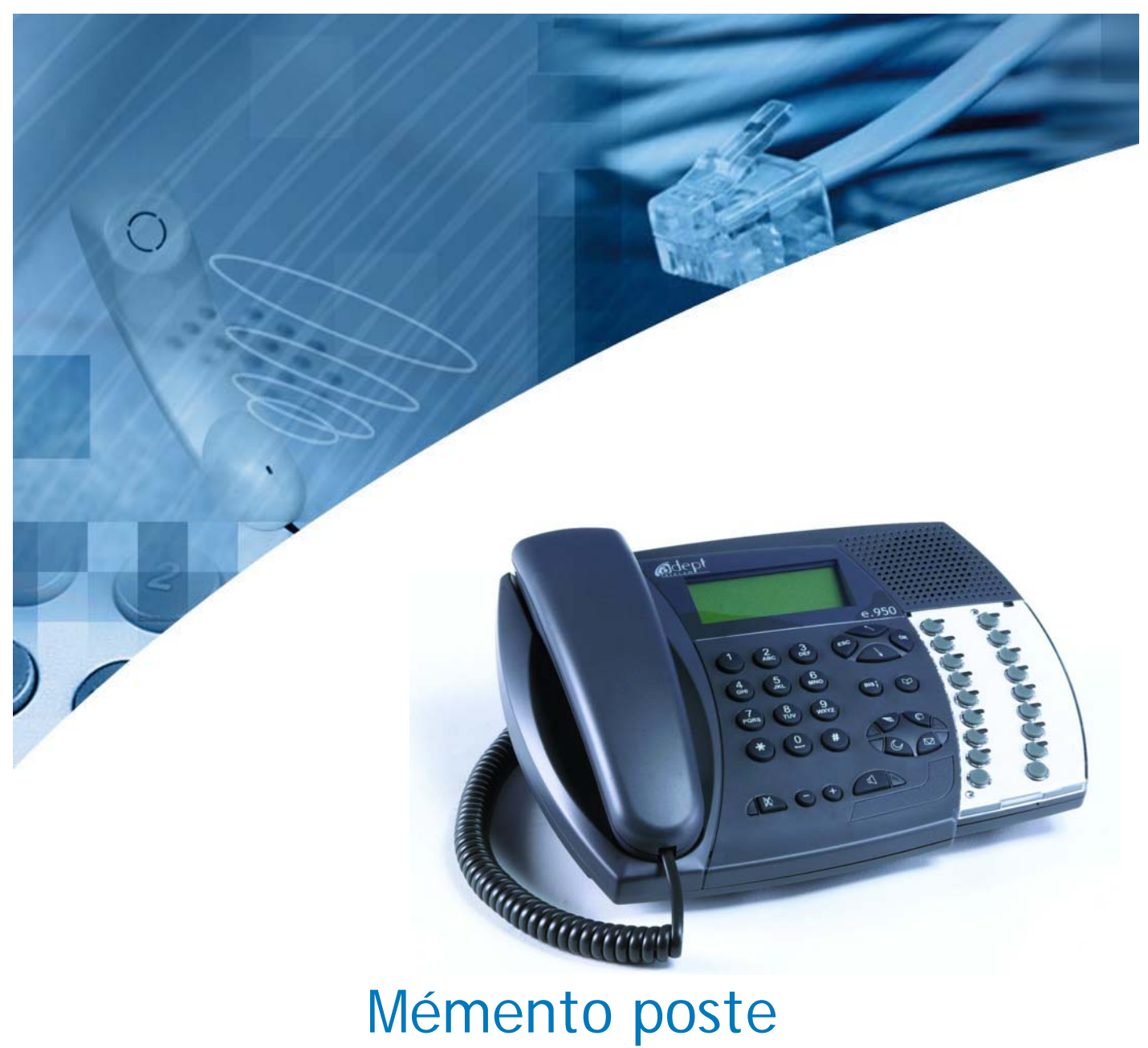

# **e.950 / e.930**

Poste dédié compatible

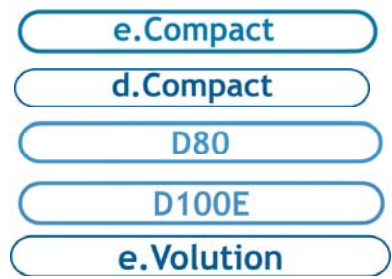

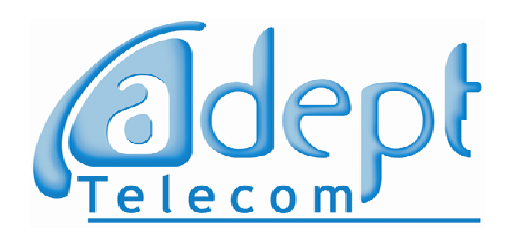

# **VOTRE POSTE e.950 et/ou e.930**

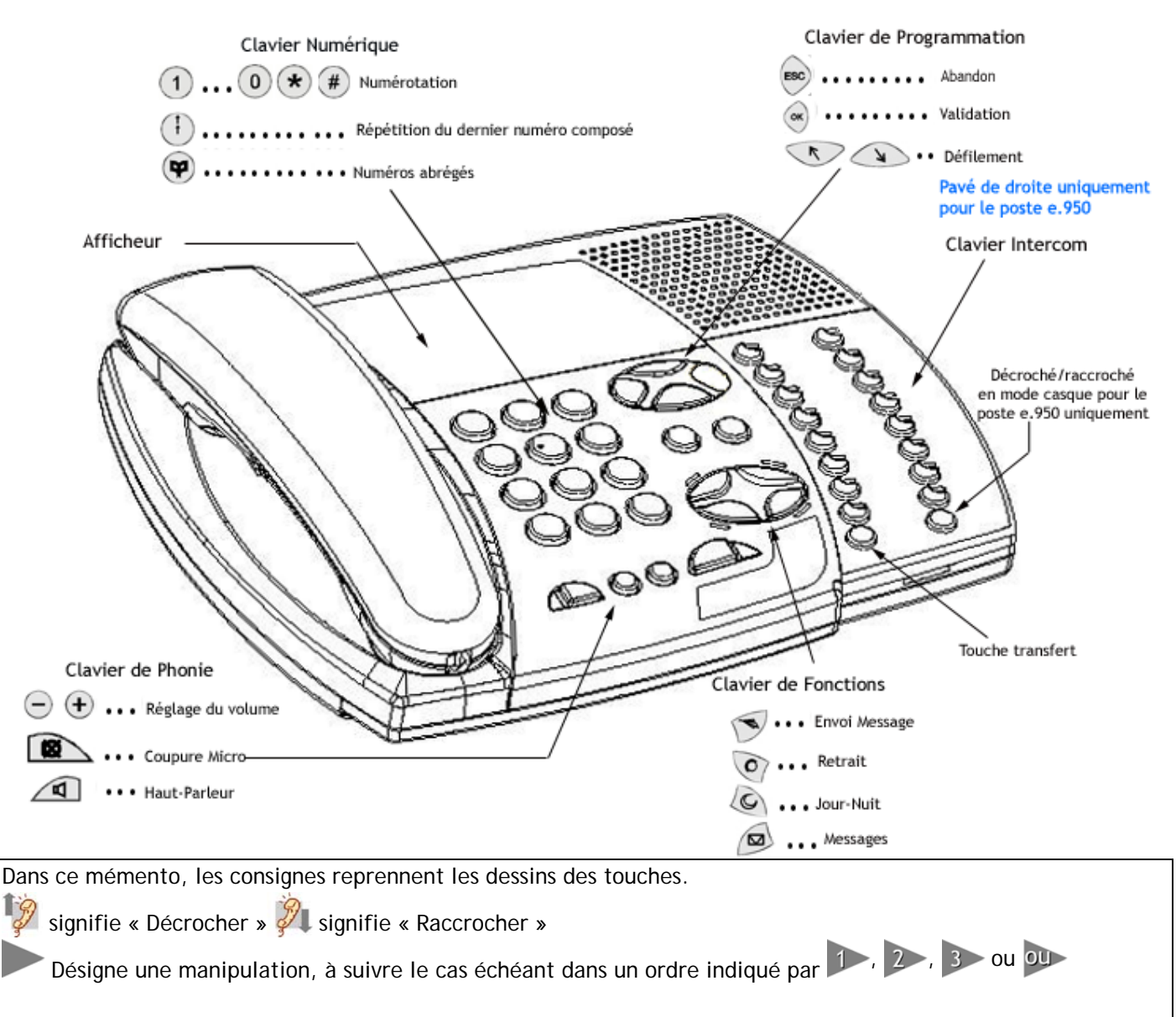

**e.950 et e.930 sont compatibles avec les standards e.Compact, e.Volution , d.Compact, D80 et D100E. Sauf mention contraire, les consignes sont identiques pour tous les systèmes.** 

#### *PRESENTATION*

Votre poste **e.950** et/ou **e.930** est doté d'un afficheur rétro-éclairé de 4 lignes de 20 caractères, dont le contraste est réglable par appui sur les touches + et – du clavier de phonie, lorsque le poste est au repos. Le clavier Intercom, à droite de la façade du poste **e.950**, est composé de 18 touches et de 16 voyants lumineux associés, et composé de 9 touches et de 8 voyants lumineux associés pour le poste **e.930.**

L'afficheur offre une aide en ligne des différentes exploitations proposées par le produit.

Les touches du clavier intercom représentent les lignes d'accès à l'extérieur et les postes internes de votre installation, dont le vôtre. Les voyants lumineux associés sont éteints si ces lignes ou ces postes sont au repos, allumés (rouge) dans le cas contraire. Les touches non affectées à des lignes ou des postes peuvent être programmées pour effectuer directement certaines fonctions, comme la conférence ou le va-et-vient entre deux correspondants.

## **MISE EN SERVICE**

Avant toute utilisation ou programmation, votre poste **e.950** et/ou **e.930** doit être raccordé par le cordon ligne au **standard téléphonique**. Le standard doit être fonctionnel.

Retirez le film de protection transparent de l'afficheur du poste.

2 Raccordez le cordon « ligne », dans la prise prévue à cet effet à l'arrière du poste.

Raccordez le cordon du «combiné», dans la prise prévue à cet effet sur le côté du poste.

#### *PERSONNALISER LE MEMO*

Votre poste est livré avec trois mémos (un monté et deux de rechange), pour la personnalisation de votre clavier intercom.

Retirez la pièce plastique transparente (maintenue par simple clipage à sa base) du clavier Intercom (partie droite), remplacez le mémo papier, puis réinsérez la pièce plastique.

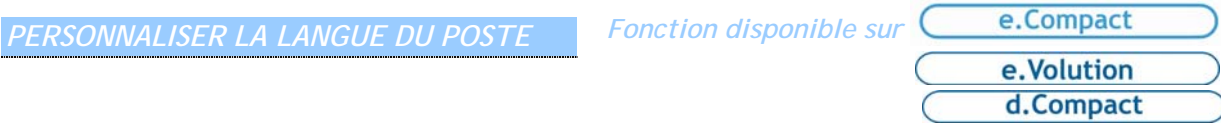

Le guide vocal et les affichages de votre poste sont en français par défaut mais il vous est possible de passer en langue anglaise.

 $+ (9) + (4) + (9)$ 

ou  $\bigcirc$  pour faire votre choix,

 $(\infty)$  pour valider, puis  $\mathcal{F}$  pour raccrocher.

**PROGRAMMATION** 

*PARAMETRER SES MELODIES D'APPEL* 

Appuyez sur la touche intercom **correspondant à votre poste**. Un menu apparaît.

Utilisez  $\hat{\mathbb{O}}$ ou  $\hat{\to}$  pour sélectionner le paramètre à régler. Utilisez  $(\pm)$  ou  $(\overline{\tt} )$  pour la valeur.

pour valider, puis  $\Box$  pour raccrocher.

*PROGRAMMER LES TOUCHES INTERCOM* 

 $(9)_{+} (4)_{+} (1)$ . Un menu apparaît.

Sélectionnez la touche intercom à programmer, puis la fonction à attribuer par  $\heartsuit$  ou  $\heartsuit$ 

 $\left( \infty \right)$  pour valider, puis  $\sqrt{4}$  pour raccrocher.

*Remarque : Pour la fonction numéro, saisir un n°abrégé ou un n° de 20 chiffres maximum. Remarque : Sur e.Volution toutes les touches sont programmables.*

*FONCTION CASQUE (uniquement sur poste e.950)* 

Il est possible de raccorder un micro-casque équipé d'une prise RJ9 en lieu et place du combiné. La présence d'un micro-casque doit être programmée au poste comme suit :

 $(9)_{+} (4)_{+} (8)$ , Un menu apparaît.

 $\Omega$  ou  $\Omega$  pour faire votre choix

 $\left( \infty \right)$  pour valider puis  $\sqrt{q}$  pour raccrocher.

*Remarque: l'activation de la fonction casque remplace automatiquement toute programmation qui aura été associée à la touche inférieure droite du clavier intercom par la fonction " Décrocher/Raccrocher".* 

 $(9)$  $(2)$ . Un menu apparaît.

2 Composez l'index du numéro à programmer  $(0)$  à  $(9)$ 

3 Saisissez le numéro du correspondant.

 $\left(4\right)$  (ox) pour valider, puis  $\left(4\right)$  pour raccrocher.

*Remarque: Si le numéro abrégé à programmer est déjà renseigné, le numéro est affiché et énuméré par le guide vocal.* 

#### *PROGRAMMATION DU REVEIL*

 $(9)$  +  $(4)$  +  $(0)$ . Vous percevez la tonalité d'invitation à numéroter si aucun réveil n'a été enregistré au préalable.

2 Composez l'heure souhaitée de cette façon : HH heures mm. Un message vocal est diffusé pour confirmation de l'enregistrement avant que vous ne raccrochiez.

Si vous ne composez aucun digit, le réveil n'est pas programmé.

Si un réveil avait été enregistré au préalable, il suffit, soit de modifier le réveil inscrit par une nouvelle activation (confirmée par un message vocal) , soit de raccrocher, l'heure du réveil reste alors inchangée.

Pour supprimer un réveil composez le **3** 

*Remarque: la programmation du réveil est valable 24 heures.* 

## *INTERDIRE LA PRISE DE LIGNE SUR UN POSTE*

 $(9)$  +  $(1)$  +  $(5)$  A partir du poste principal, cette fonction permet indépendamment de bloquer la prise de ligne pour tout poste de l'installation.

2 Un message vocal vous demande le code secret de l'installation que vous devez composer. Si après 3 tentatives, le code renseigné est toujours incorrect, le poste raccrochera automatiquement.

 Une fois le code renseigné, composez le numéro de votre correspondant. (celui-ci s'affiche et est confirmé vocalement).

 $\sqrt{3}$  ou  $\sqrt{2}$  pour faire votre choix, selon si le poste choisi est déverrouillé ou verrouillé.

 $(\infty)$  pour valider

**Remarque:** *Si le poste est par défaut déverrouillé, il y a diffusion de la tonalité « Manœuvre particulière », si au contraire le poste est verrouillé, il y a la tonalité « acheminement » qui indique que le poste ne peut pas effectuer de prise de ligne.*  Lorsqu'un poste se voit interdire la prise de ligne, tous les appels départ sont interdits, y compris par le biais de la *numérotation abrégée, par association du paramètre « prise d'appel direct » et « verrouillage du poste ».Les paramètres du poste sont dès lors remis à leur valeur par défaut.*

## **APPELER**

#### *APPELER UN POSTE INTERNE*

Appuyez sur la touche intercom correspondante ou composez le numéro du poste à joindre.

Si votre correspondant est indisponible (occupation, non réponse), vous pouvez activer une demande de **rappel automatique.** Dès que votre correspondant aura raccroché, votre poste sonnera.

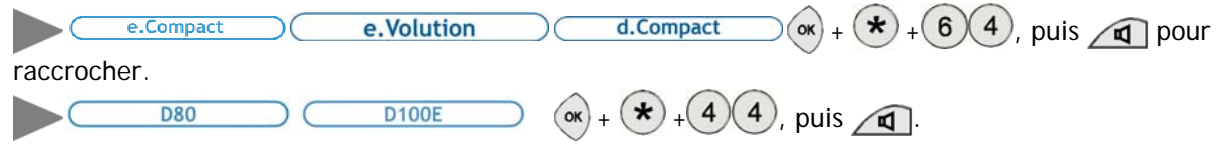

#### *APPELER UN CORRESPONDANT EXTERIEUR*

Vous avez la possibilité d'appuyer :

sur une touche Intercom (Sattribuée à une ligne et composez le numéro du correspondant.

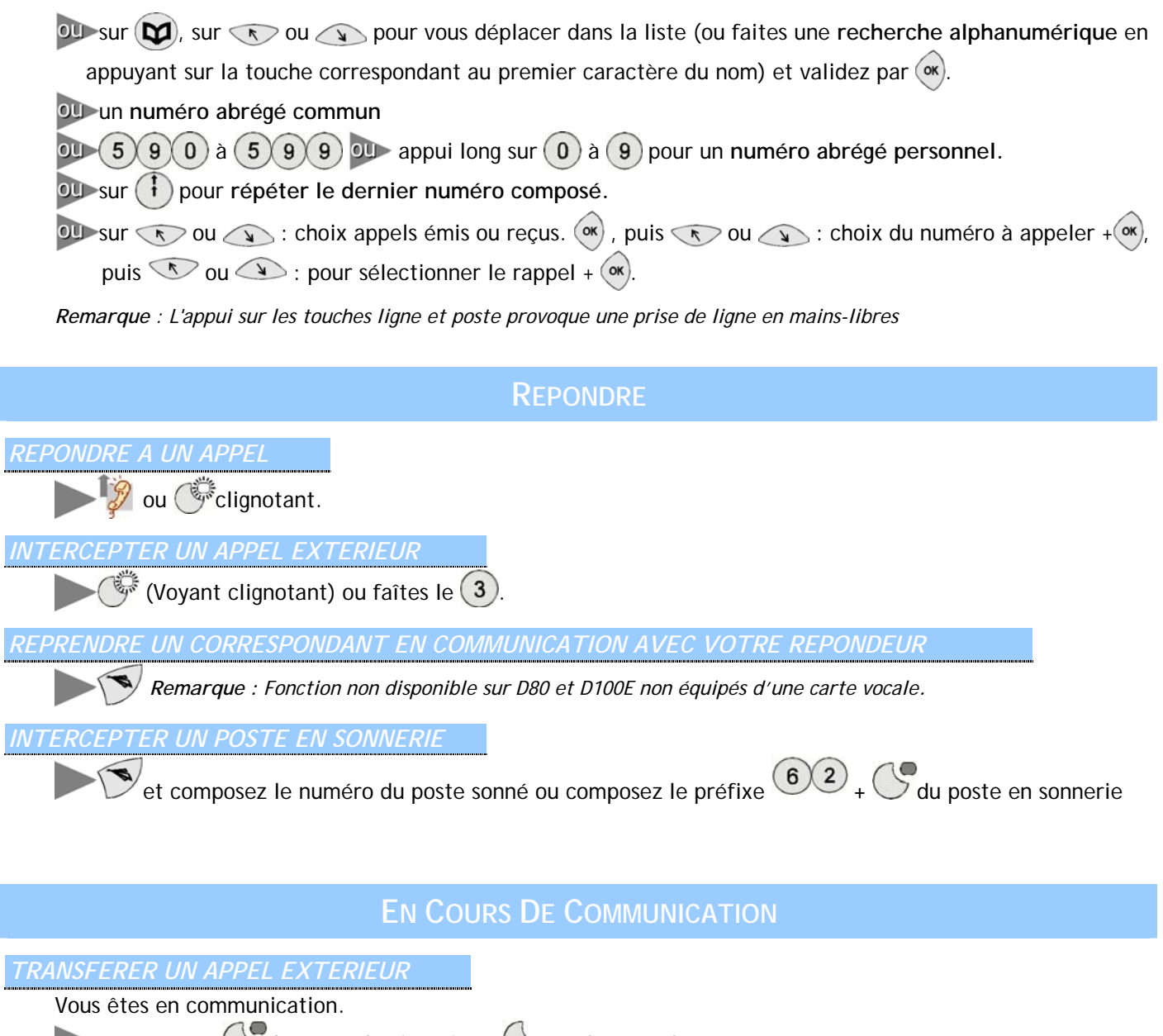

Appuyez sur  $\bigcup$  du poste destinataire +  $\bigcup$  touche transfert

*Remarque : Vous pouvez attendre que le poste destinataire réponde ou non avant d'effectuer le transfert.* 

*REPONDRE A UN DEUXIEME APPEL EN COURS DE COMMUNICATION* 

Vous êtes en communication interne ou externe. Un bip signale un appel en instance et le voyant associé clignote. (poste appelant pour un appel interne ou ligne pour un appel externe). L'afficheur vous informe sur l'appel en cours.

Appuyez sur la touche intercom  $\mathbb{G}_{\mathbb{F}}^*$ de la ligne en appel. Votre premier correspondant est mis en attente.

## *TRANSFERER UN NOUVEL APPEL VERS LA MESSAGERIE VOCALE*

Vous êtes en communication. Un bip signale un appel en instance et le voyant associé clignote. L'afficheur vous informe sur l'appel en cours.

Appuyez sur la touche  $\left\langle \bullet\right\rangle$  pour dévier l'appel vers votre boîte vocale.

**Remarque** *: Il est aussi possible de dévier l'appel depuis l'écran de consultation de l'appel présenté. Cette possibilité vous est signalée par* - >Rep

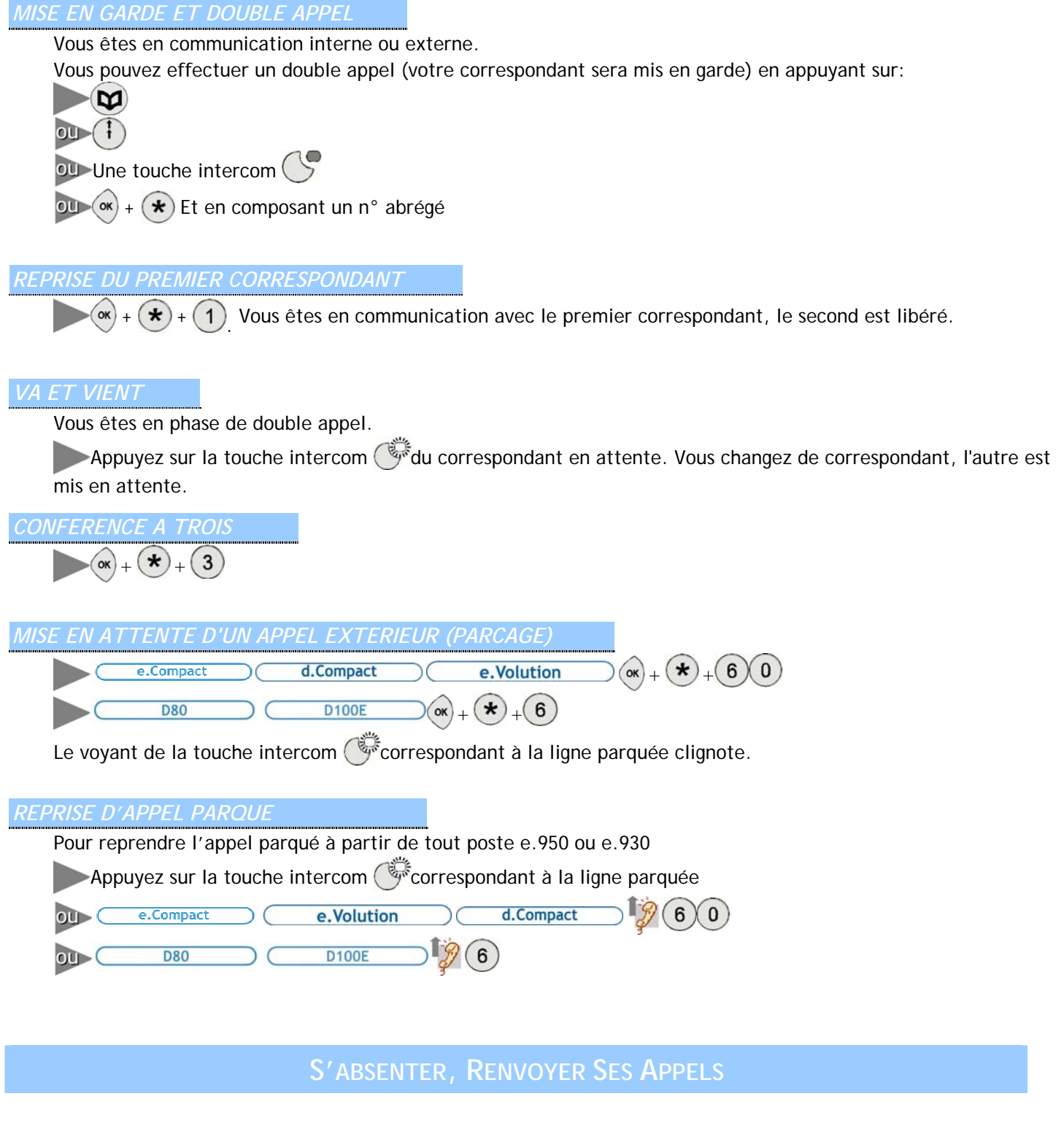

Votre poste est affecté à un ou plusieurs numéros d'appel direct. Pour chaque numéro, il est possible de programmer quatre modes de réception des appels parmi les suivants :

Faire sonner les postes du groupe dont le vôtre ou le(s) poste(s) opératrice

Répondre en mode vocal : répondeur (enregistreur ou simple), accueil, standard automatique, messagerie

**Renvoyer ses appels vers l'extérieur** 

Ces quatre possibilités correspondent aux différents fonctionnements (absence / présence) dans les modes jour et nuit**. La programmation des réceptions des appels suivant les modes de fonctionnement s'effectue depuis le logiciel de programmation.** 

*Remarque : les fonctions du mode vocal ne sont pas disponibles sur D80 et D100E non équipés d'une carte vocale.* 

## *PASSER EN ABSENCE / NE PAS DERANGER / RENVOI*

« Absence » correspond au mode de réception programmé depuis le logiciel de programmation.

« Ne pas déranger » correspond à renvoyer vos appels vers le groupe opératrice

« Renvoi » est un renvoi des appels vers le poste interne de votre choix.

O Permet l'accès au menu

Ou sour choisir le type de retrait (absence, ne pas déranger, renvoi).

 $\left(\infty\right)$  Pour valider.

## *AIGUILLER L'APPEL ENTRANT VERS VOTRE REPONDEUR*

Votre poste sonne et vous ne souhaitez pas répondre.

Appuyez sur la touche envoi message  $\left($ , Il est également possible d'aiguiller le deuxième appel qui se présente lorsque vous êtes en communication. *L'appelant entend l'annonce personnelle de votre poste et peut vous laisser un message.* 

*emarque : Fonction non disponible sur D80 et D100E non équipés d'une carte vocale. R*

#### *ACTIVER / DESACTIVER UN RENVOI PERMANENT VERS UN NUMERO EXTERIEUR*

 $(9)(0)(7)$ , suivi du code utilisateur. Ce code est 0000 par défaut. Il est modifiable depuis e.Compact Manager

2 Saisissez le numéro direct à renvoyer (numéro complet de 10 chiffres) et validez par (ox). Le quide vocal vous informe de l'état de renvoi de ce numéro (« activé » ou « désactivé »)

3 Activez un renvoi de ce numéro par appui sur  $(1)$ , désactivez le renvoi par appui sur  $(2)$ .

4 Saisissez le numéro sur lequel effectuer le renvoi (numéro complet) suivi de  $(\infty)$ .

 $\overline{5}$  Activez le renvoi par  $(1)$  ou modifiez la saisie par  $(2)$ .

#### *RENVOI D'INSTALLATION ET CONSULTATION DES RENVOIS*

 $\ket{1}$  (9)(0)(8) L'afficheur vous propose les renvois d'installations, le renvoi permanent du numéro d'accès direct SDA et les renvois d'acheminement d'un poste ou d'une ligne (enregistrés via le logiciel).

Pour les renvois d'installation, le numéro supérieur clignote. Trois renvois vous sont proposés :

CFU, renvoi inconditionnel

CFB, renvoi sur occupé

CFNR, renvoi sur non réponse, La temporisation au bout de laquelle est effectué le renvoi est indiquée pour ce renvoi.

Vous pouvez choisir un renvoi permanent du numéro d'accès direct SDA (abonnement Numéris).

Les renvois d'acheminement concernant un poste ou une ligne enregistré depuis e.Comp act Manager s'affichent comme les renvois d'installation à la différence que le numéro ne clignote pas.

**Remarque** : Ces renvois s'appliquent uniquement à partir d'un poste e.950 ou e.930

## **CONSULTER LES LISTES D'APPELS**

#### *JOURNAL DES APPELANTS*

Un « appelant » est un correspondant extérieur qui a sonné votre poste, l'appel peut avoir été répondu ou non. Les appels entrants sont acheminés selon la programmation faite depuis le logiciel de programmation.

 $\langle \Box \rangle$ : Pour consulter la liste des appelants, vous entendez les messages vocaux s'il y en a.

2 Vous accédez à la consultation des mini messages, puis des appelants par  $\sqrt{2}$  et  $\sqrt{2}$  pour vous déplacer d'un appelant à l'autre.

Ces deux listes regroupent les appels émis et reçus.

Elles sont consultables au repos du poste par les touches  $\sqrt{\epsilon}$  et  $\sqrt{\epsilon}$ .

: Vous pouvez rappeler, copier vers les numéros abrégés ou effacer chaque numéro d'appel.

## **DECT**

*ENREGISTREMENT D'UN COMBINE DECT* 

 $(9)(0)(4)(2)$ 

 $\overline{2}$ 

2 Sélectionnez le combiné à enregistrer (1 à 4). Vous disposez alors d'une minute pour effectuer la manœuvre de déclaration de votre combiné à la base telle qu'elle est décrite dans le manuel d'utilisation de votre terminal.

*SUPPRESSION D'UN COMBINE DECT* 

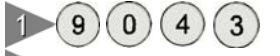

2 Composez le code d'accès à la base ('1234' par défaut). Sélectionnez le combiné à supprimer parmi ceux qui vous sont proposés. Vous êtes alors informé de la suppression du combiné. Ce dernier n'est plus connu de la base. Tout appel vers le numéro supprimé sera désormais refusé.

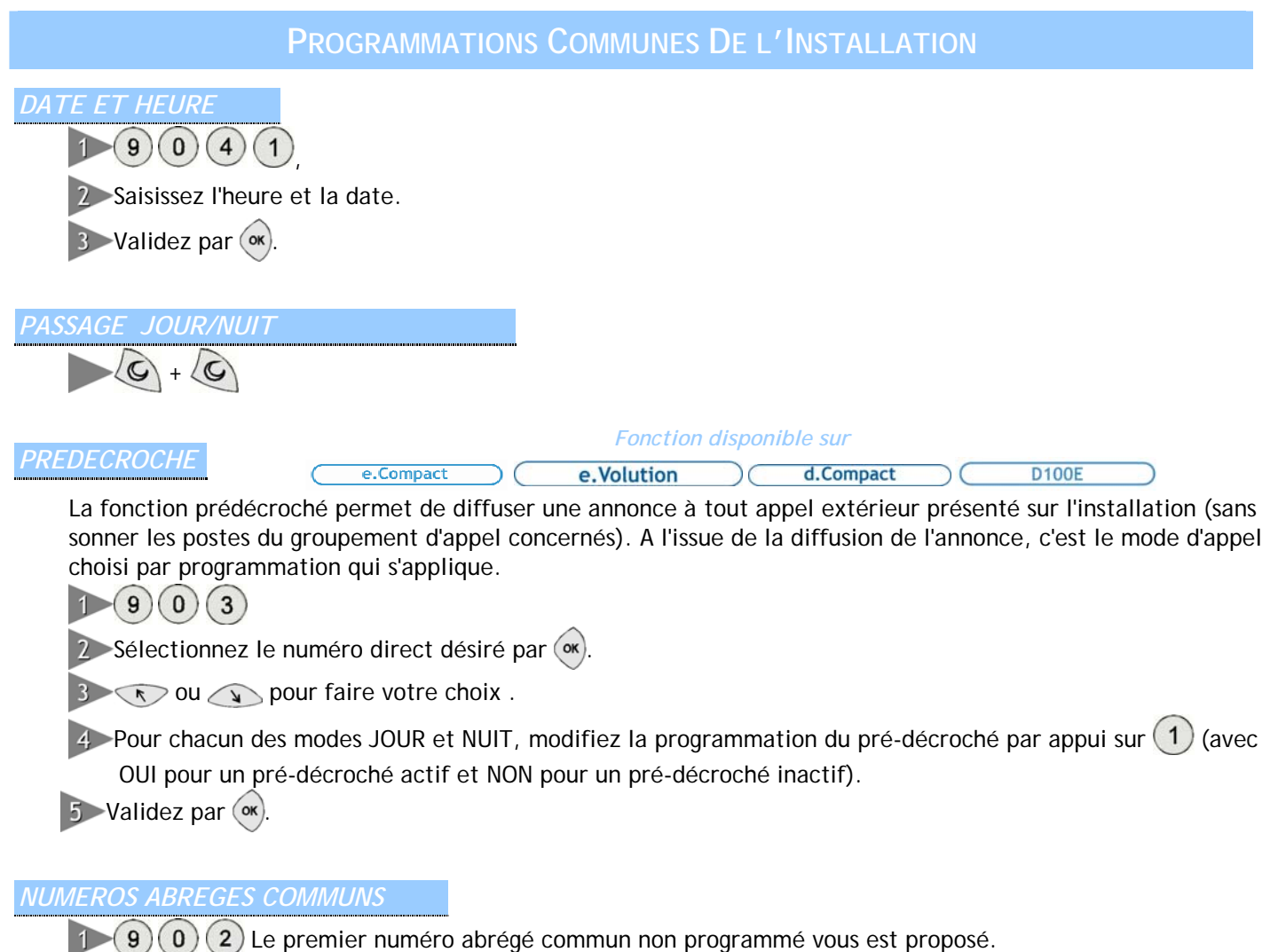

 $\left(\infty\right)$  ou Composez l'index du numéro à programmer.

A partir du clavier numérique, saisissez le nom correspondant au numéro (16 caractères maximum). Par appuis successifs sur les touches alphanumériques, vous faites défiler les caractères majuscules puis minuscules et enfin le chiffre associé à la touche puis $(\infty)$ .

4 Programmez le numéro d'appel (20 chiffres maximum) et  $(\infty)$ .

**Pour programmer dans les numéros abrégés communs un des 8 derniers numéros composés ou ayant sonné votre poste**, au repos de celui-ci :

Appuyez sur (numéros appelés) ou sur (1) (numéros appelants),

2 Sélectionnez le numéro désiré puis (ok)

**3** Choisissez la sous-rubrique « Numéros abrégés communs » et  $(\infty)$ 

## **MESSAGERIE VOCALE**

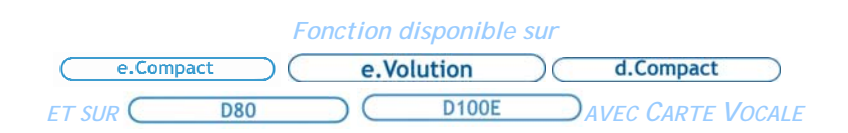

#### *PROTECTION DES MESSAGES*

Chaque poste dispose d'un code secret personnel vous permettant de protéger la consultation de vos messages. A la livraison, ces protections sont inactives et le code secret vaut par défaut 0000. Aussi il est conseillé de protéger l'accès à vos messages par personnalisation de ce code.

Pour choisir ou modifier son code secret :

 $\mathcal{L}(\mathsf{ex})$ . Sélectionner « Programmations » $\mathsf{ex})$ , « Protections »  $\mathsf{ex})$  puis « Code »  $\mathsf{ex})$ 

2 Saisir le code secret actuel

Saisir le nouveau code secret et le saisir de nouveau pour confirmation

**Raccrocher par**  $\Box$ 

#### *ECOUTER SES MESSAGES VOCAUX*

La présence de messages vocaux est signalée par le voyant de la touche  $\sim$ , par l'affichage du poste e.950, e.930 et par guide vocal au décroché.

**Consulter ses messages**

Appuyez sur la touche  $\left( \nabla \right)$ 

2 Composez votre code personnel (s'il existe)

Les messages vous sont présentés du plus ancien au plus récent.

Pour chaque message vocal reçu l'écran affiche les informations suivantes:

*Msg du 10/01 15h31 de 0612345678 au Bureau* 

**Passer d'un message à l'autre**

Vous pouvez passer d'un message à l'autre par  $\bigcirc$  et  $\bigcirc$ .

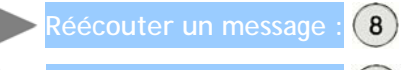

Horodater un message : (6), la date et l'heure du dépôt vous sont indiqués par le guide vocal.

Effacer un message / Effacer tous les messages en fin d'écoute : (2) + confirmer (2)

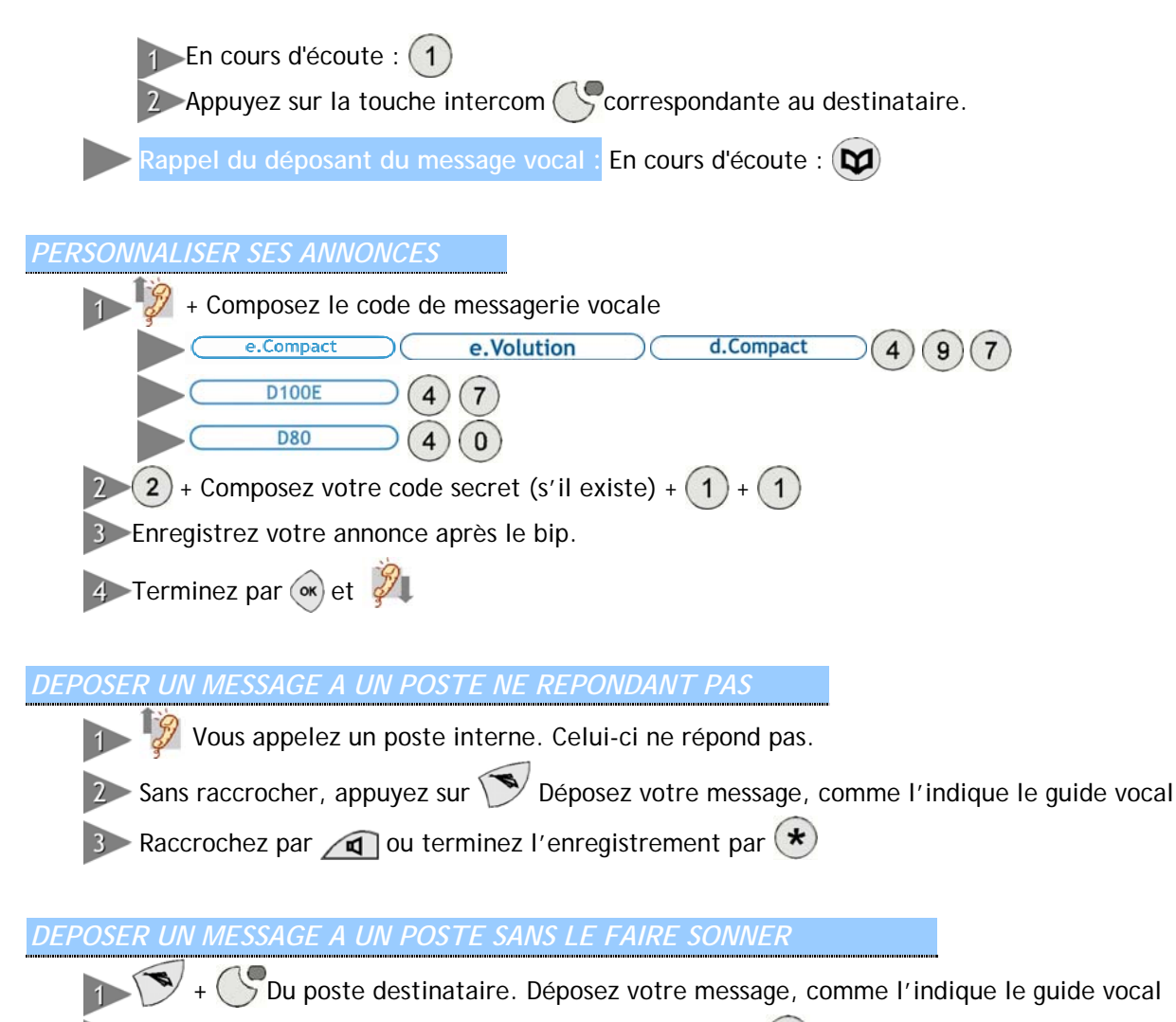

2 Raccrochez par  $\Box$  ou terminez l'enregistrement par  $\bigstar$ 

# **INFORMATIONS PRATIQUES**

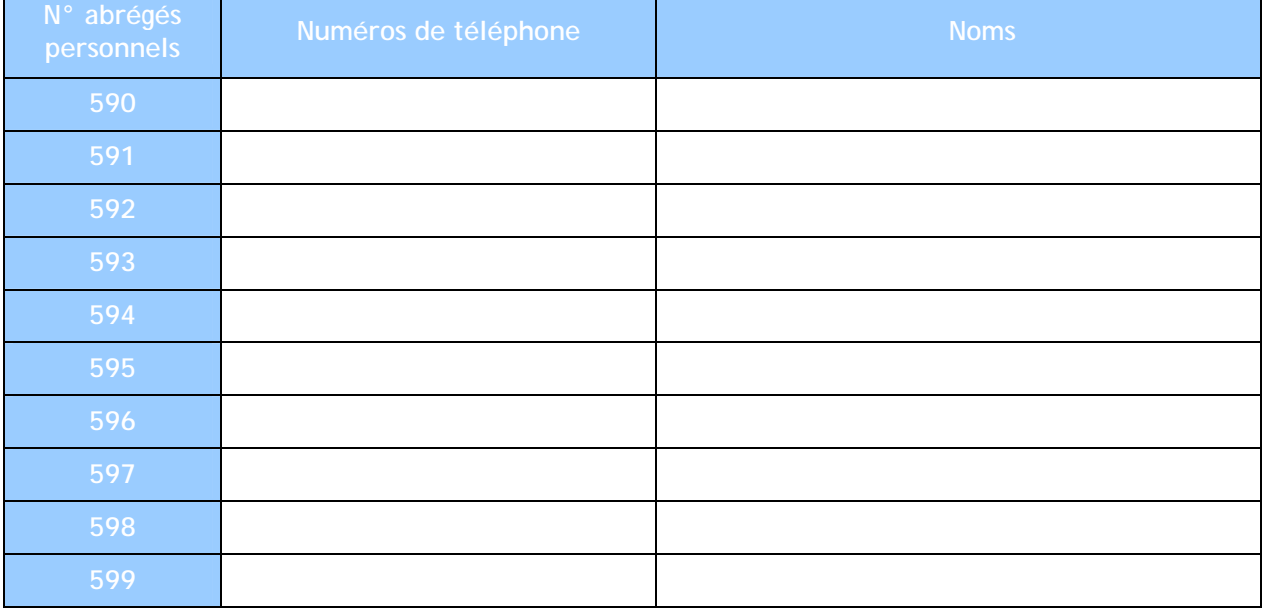

#### *TABLEAU DU PLAN DE NUMEROTATION*

Ce tableau rappelle les codes par défaut à la livraison.

Ceux-ci peuvent être modifiés. Vous pouvez les noter dans la colonne « Votre code »

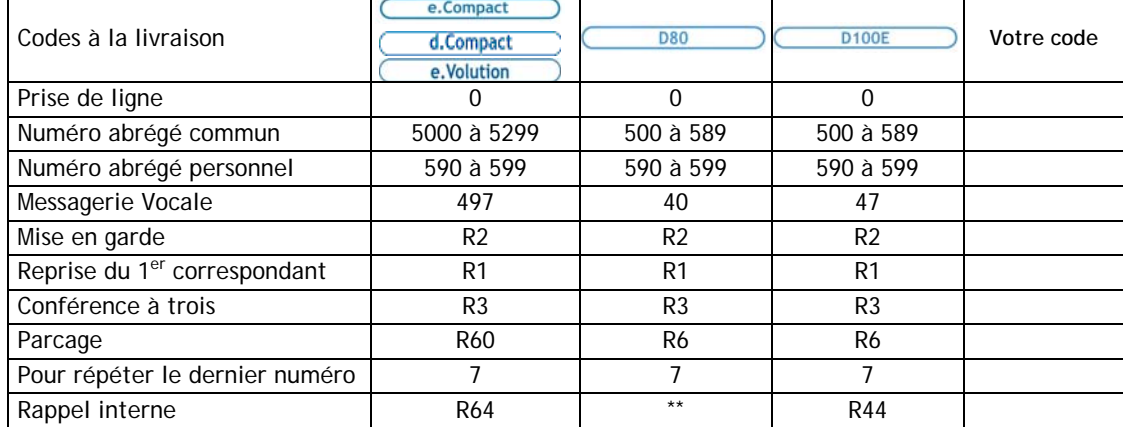

#### *REMARQUES*

Pour plus d'informations sur toutes les fonctions, veuillez vous reporter au manuel d'installation et d'utilisation sur votre CD Rom.

Les indications du présent document font référence au plan de numérotation à la livraison. Celui-ci étant modifiable, certaines indications peuvent en être modifiées. Veuillez le vérifier avec votre installateur.

Le marquage CE atteste que votre poste **e.950** et/ou **e.930** est conforme à la directive européenne 1999/5/CE(R&TTE). L'exemplaire intégral de la Déclaration de Conformité de votre poste **e.950** et/ou **e.930** est fourni sur le CD Rom au format électronique.

Conformément aux réglementations en vigueur, les appareils identifiés par le symbole  $\mathbb N$  ne doivent pas être jetés avec les ordures ménagères. Ils doivent être déposés dans un centre de récupération prévu à cet effet.

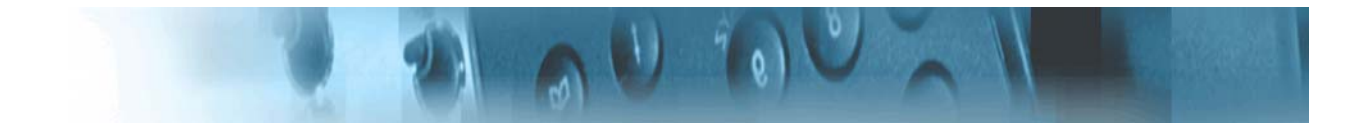

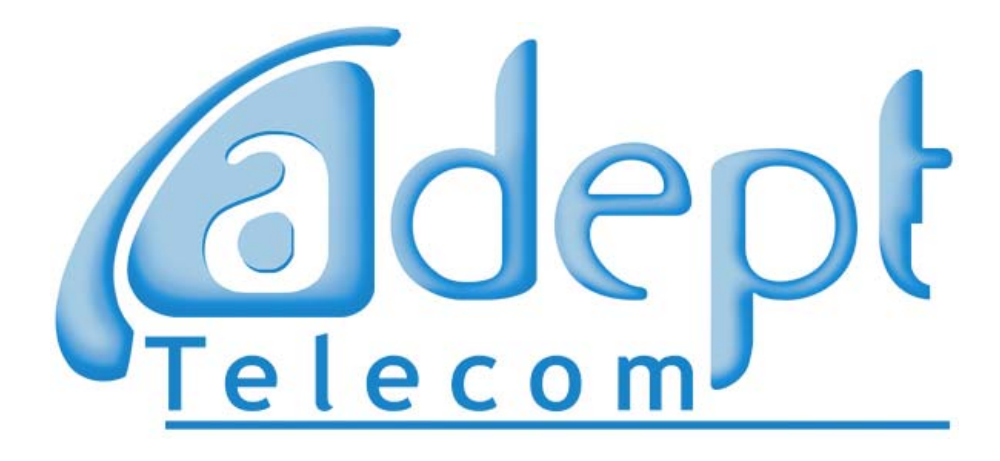

Mémento Poste e.950 / e.930 pour e.Compact, e.Volution, d.Compact, D80 et D100E Edition 01 / 09 2006 / OENFP 2307 Copyright©Adept Telecom Sujet à changement sans communication préalable

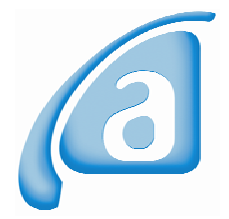

Adept Telecom Immeuble Le Vincent 30 Av Edouard Belin – 92500 Rueil-Malmaison Tel +33 (0)1 41 39 82 55 – Fax +33 (0)1 41 39 82 56 **www.adept-telecom.com**